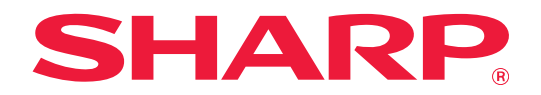

# **Guide d'extension de LAN à 2 lignes**

## **TABLE DES MATIÈRES**

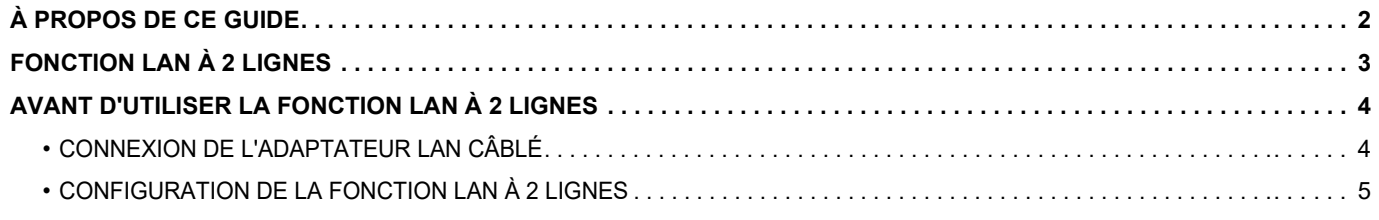

# <span id="page-1-0"></span>**À PROPOS DE CE GUIDE**

Ce guide détaille la façon de configurer une machine multifonction et les précautions à prendre quand un adaptateur LAN câblé est utilisé pour partager la machine multifonction sur deux réseaux.

#### **Remarque**

- Ce guide suppose que les personnes qui installent et utilisent ce produit disposent des connaissances sur l'utilisation de leur ordinateur et navigateur Web.
- Pour plus de renseignements concernant votre système d'exploitation ou navigateur Web, reportez-vous au guide de votre système d'exploitation ou au guide de votre navigateur Web, ou à son aide en ligne.
- Les explications des écrans et procédures s'appliquent principalement à Internet Explorer®. Les écrans peuvent varier selon la version du système d'exploitation ou l'application logicielle.
- Une attention considérable a été apportée dans la préparation de ce guide. Si vous avez des commentaires ou des questions à propos du guide, veuillez contacter votre revendeur ou le service après-vente le plus proche.
- Ce produit a été soumis à un contrôle qualité et à des procédures d'inspection très stricts. En cas de défaut ou d'un autre problème, veuillez contacter votre revendeur ou le service après-vente le plus proche.
- À l'exception des cas prévus par la loi, SHARP décline toute responsabilité en cas de panne lors de l'utilisation du produit ou de ses options, en cas de panne causée par une mauvaise utilisation du produit et de ses options ou en cas de toute autre panne, ou en cas de dommage provoqué par l'utilisation du produit.

#### **Avertissement**

- Toute reproduction, adaptation ou traduction du contenu de ce guide sans une autorisation écrite préalable est interdite, sauf si les lois sur les droits d'auteur l'autorisent.
- Le contenu du présent guide est susceptible d'être modifié sans avis préalable.

#### **Les illustrations, le panneau de commande, le panneau tactile et l'écran de configuration de la page Web sont présentés dans ce guide**

Pour certaines fonctions et procédures, les explications supposent que d'autres périphériques que ceux susmentionnés sont installés.

En fonction du contenu, du modèle et des périphériques installés, cela peut ne pas être utilisable. Pour plus de détails, consultez le Manuel d'utilisation fourni avec la machine multifonction.

Les écrans d'affichage, les messages et les noms de touche indiqués dans le guide peuvent être différents de ceux inscrits sur la machine en raison des améliorations et des modifications apportées au produit.

Les informations décrites dans ce guide supposent l'utilisation d'une machine multifonction couleur.

Certains contenus peuvent ne pas être disponibles sur une machine multifonction monochrome.

# <span id="page-2-0"></span>**FONCTION LAN À 2 LIGNES**

La machine multifonctions est équipée d'un connecteur LAN en standard. L'installation d'un adaptateur LAN câblé permet d'établir une connexion à un environnement réseau différent, ainsi la machine multifonctions peut être partagée depuis un réseau différent.

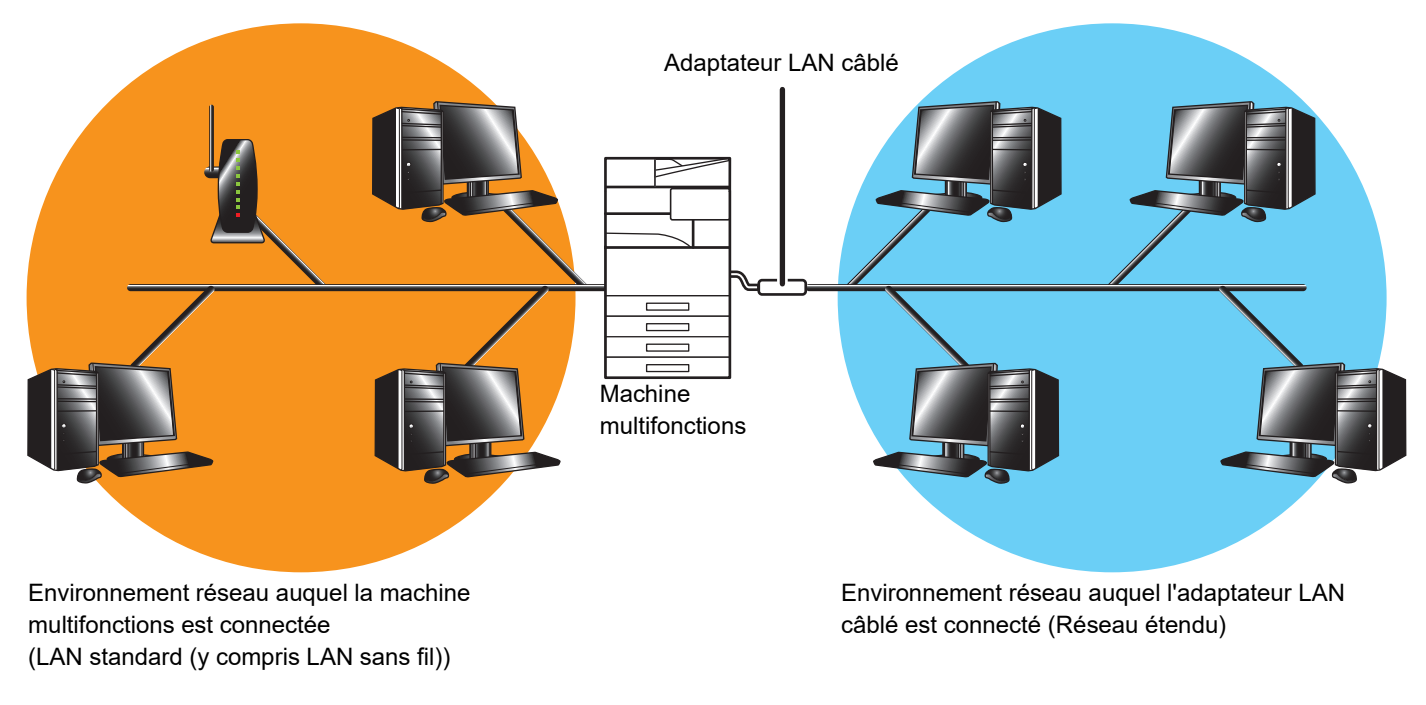

Dans ce guide, l'environnement réseau connecté au connecteur LAN standard de la machine multifonction ou LAN sans fil est appelé le "LAN standard", et l'environnement réseau auquel est connecté l'adaptateur LAN câblé est appelé le "Réseau étendu".

#### **Avertissements lorsque vous utilisez la fonction LAN à 2 lignes**

- Lorsque des ordinateurs avec le même nom ou la même adresse IP existent sur le LAN standard et sur le Réseau étendu, la machine multifonctions peut envoyer des données à la mauvaise destination. Par conséquent, définissez une segmentation différente sur le LAN standard et sur le Réseau étendu et vérifiez qu'il n'existe pas d'adresses IP ou de noms d'ordinateur en double.
- La passerelle par défaut ne peut être configurée que pour le LAN standard. Les données ne sont pas envoyées depuis le Réseau étendu vers des zones situées en dehors du segment.
- En fonction de la configuration du réseau que vous utilisez, l'activation d'un port client peut entraîner des erreurs inattendues.
- Selon les réglages de LAN étendu, utilisez-les après consultation et vérification par les deux administrateurs réseau parce qu'il y a une possibilité de fuite d'informations vers le LAN standard et le Réseau étendu. SHARP n'assume aucune responsabilité pour les dommages pouvant survenir suite à une utilisation incorrecte du produit.

### <span id="page-3-0"></span>**AVANT D'UTILISER LA FONCTION LAN À 2 LIGNES**

Connectez l'adaptateur LAN câblé à la machine multifonctions et configurez le réseau.

### <span id="page-3-1"></span>**CONNEXION DE L'ADAPTATEUR LAN CÂBLÉ**

Avec la machine multifonctions hors tension, connectez l'adaptateur LAN câblé au port USB (type A) sur la machine multifonctions.

Pour plus de détails sur les méthodes de connexion, etc., consultez le Manuel utilisateur fourni avec l'adaptateur LAN câblé.

Pour les adaptateurs LAN câblés pouvant être utilisés, contactez votre revendeur ou le service après-vente le plus proche.

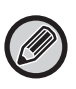

• Ne retirez pas/n'insérez pas l'adaptateur LAN câblé lorsque la machine multifonctions est sous tension.

• Si l'adaptateur LAN câblé est retiré par erreur alors que la machine multifonctions est sous tension, mettez la machine multifonctions hors tension, connectez l'adaptateur LAN câblé et mettez la machine multifonctions sous tension.

### <span id="page-4-0"></span>**CONFIGURATION DE LA FONCTION LAN À 2 LIGNES**

Configurez la machine multifonction comme suit.

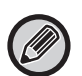

Pour en savoir plus sur la configuration du LAN standard, consultez le Manuel utilisateur fourni avec la machine multifonction.

#### **Paramètres réseau étendus**

Dans "Réglages (Administrateur)", sélectionnez [Réglages système] → [Réglages réseau] → [Paramètres réseau étendus].

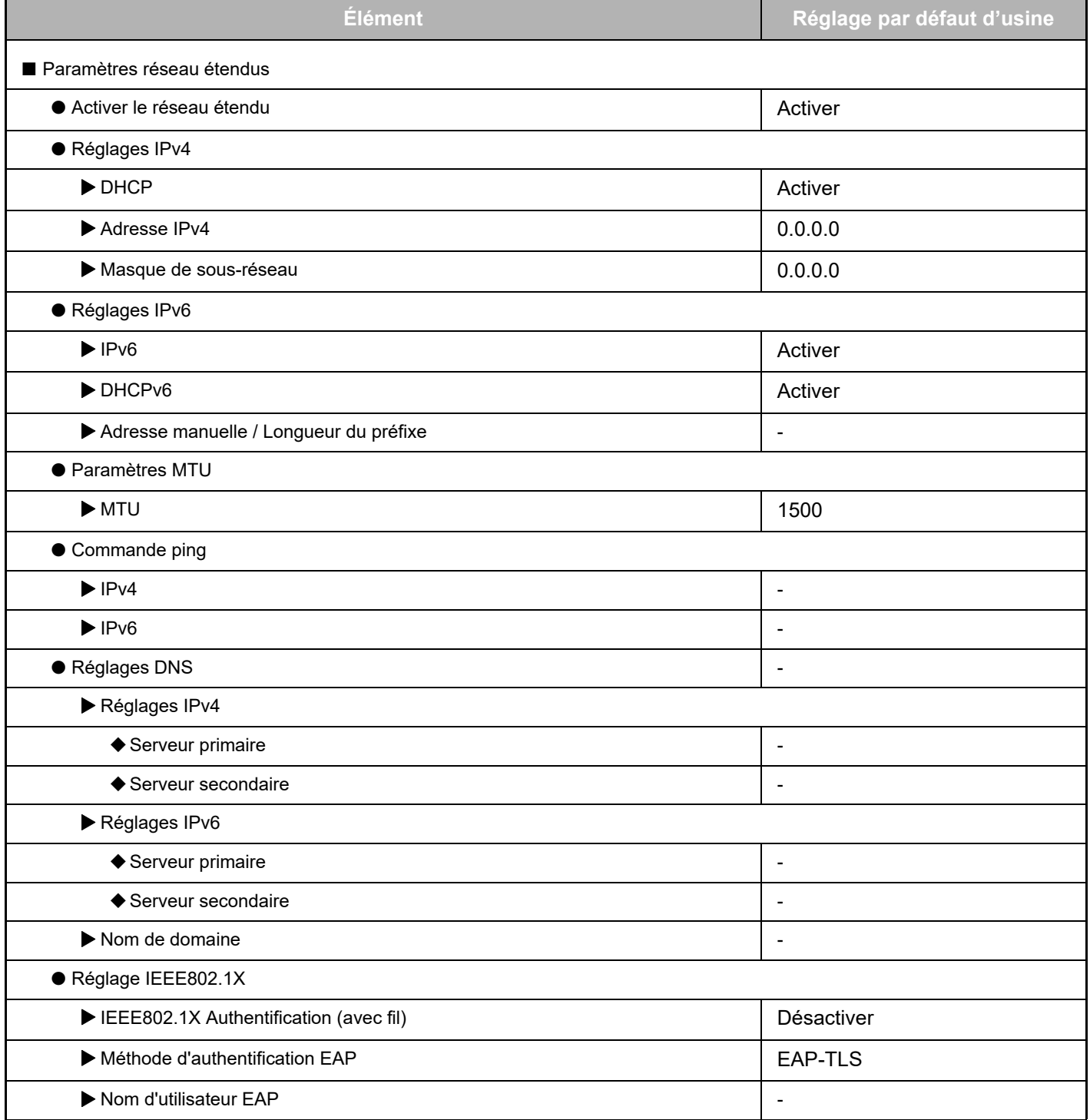

### **Guide d'extension de LAN à 2 lignes**

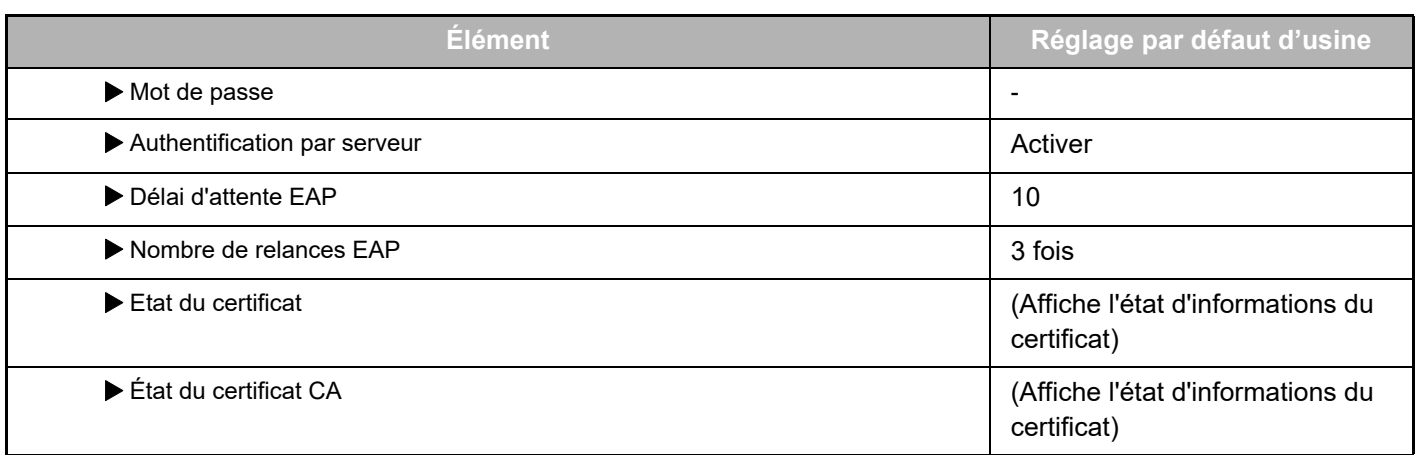

#### **Contrôle du port (réseau étendu)**

Dans "Réglages (Administrateur)", sélectionnez [Réglages système] → [Réglages de sécurité] → [Contrôle du port (réseau étendu)].

Ø

Numéro de port de Contrôle du port (réseau étendu) indique le numéro de port défini sur le LAN standard et n'est pas modifiable dans les réglages Réseau étendu.

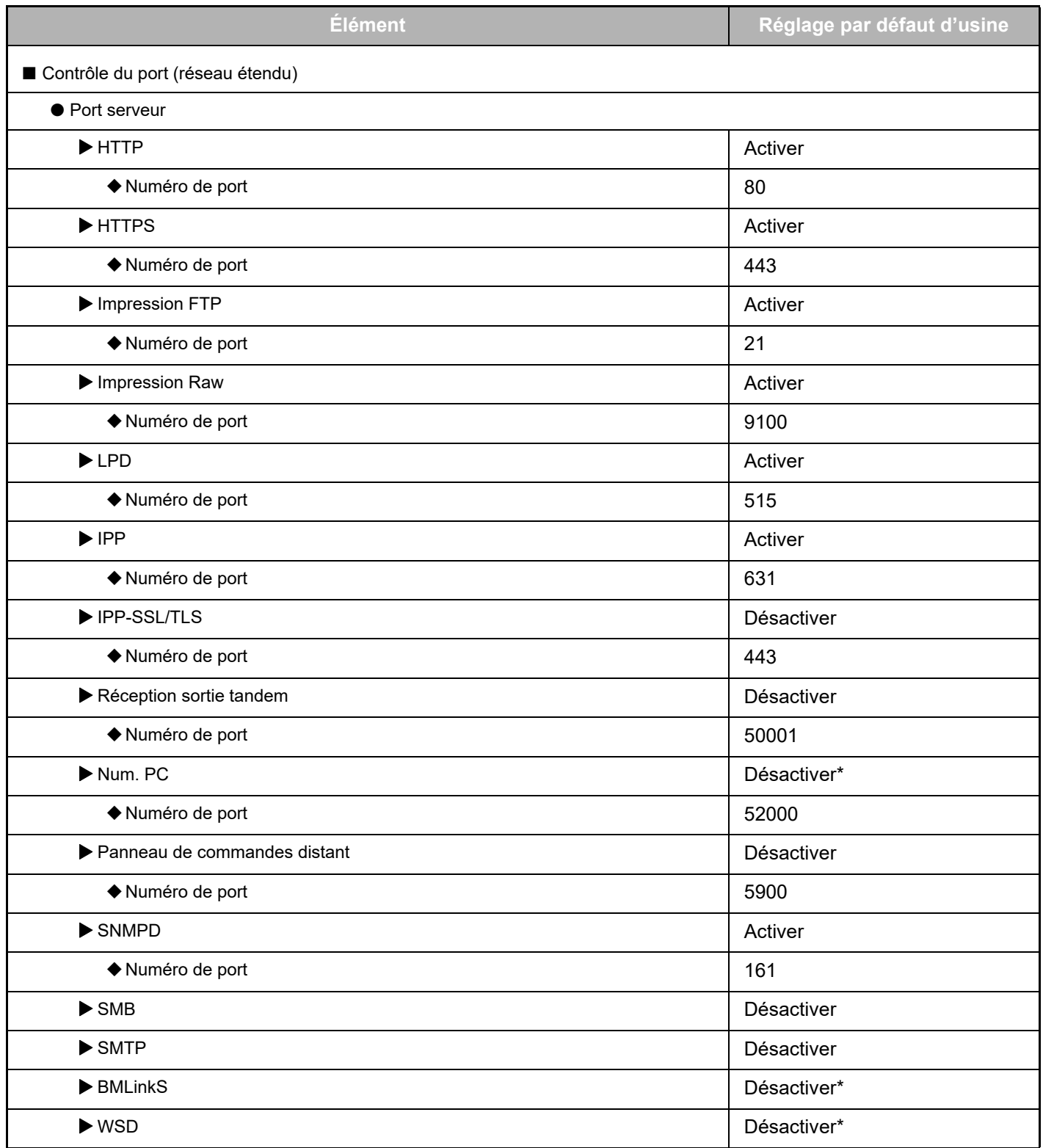

### **Guide d'extension de LAN à 2 lignes**

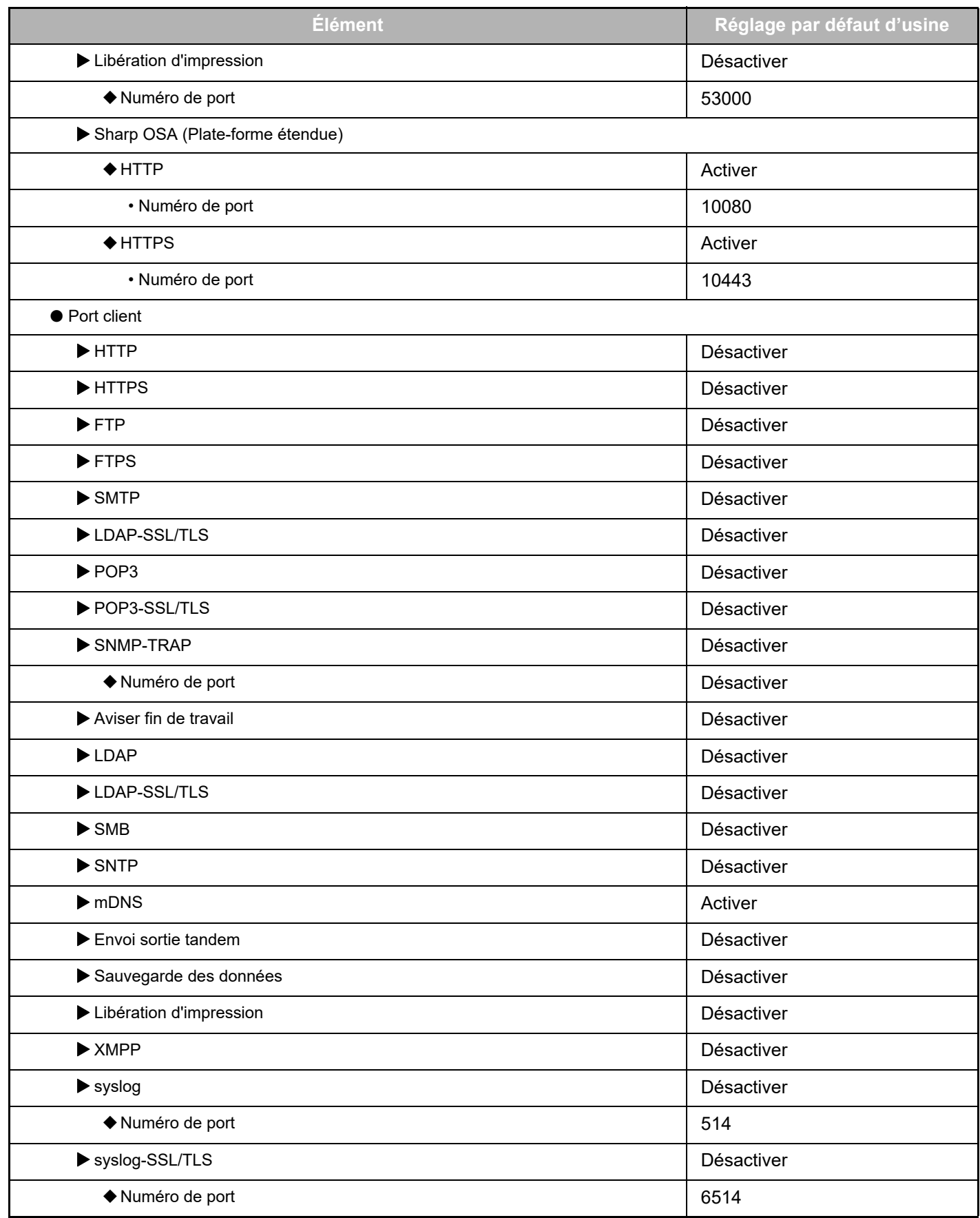

\* Le réglage n'est pas modifiable.

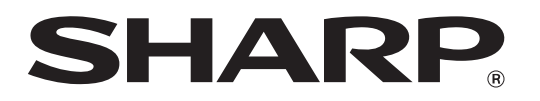

**SHARP CORPORATION** 

2line-extended-lan\_a30-01a\_fr